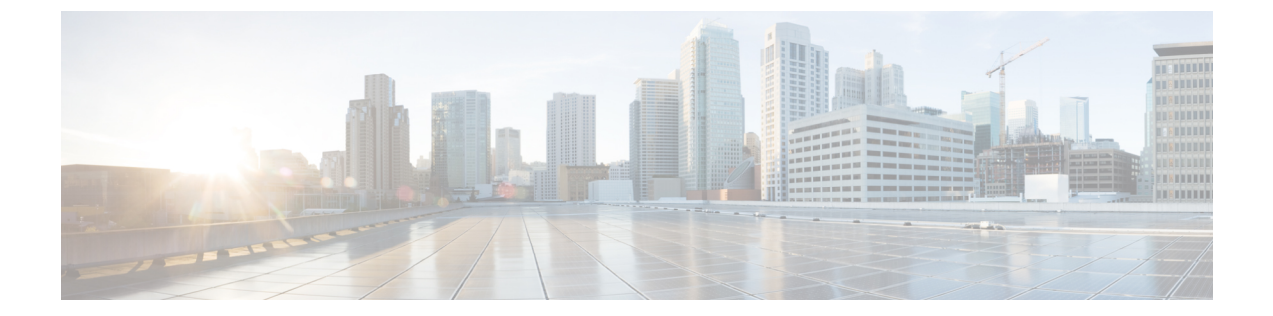

## 直接管理対象デバイスの初期セットアップ の実行

この章は、次の項で構成されています。

• [直接管理対象デバイスの初期セットアップの実行](#page-0-0) (1 ページ)

## <span id="page-0-0"></span>直接管理対象デバイスの初期セットアップの実行

直接管理対象デバイスは、Dashboard に直接関連付けられ、ネットワークに Probe が存在しな い状態で管理されるネットワークデバイスです。特定のデバイスのみが直接管理をサポートし ます。直接管理をサポートするデバイスとソフトウェアバージョンのリストについては、『[Cisco](https://www.cisco.com/c/en/us/support/cloud-systems-management/business-dashboard/products-technical-reference-list.html) Business [Dashboard](https://www.cisco.com/c/en/us/support/cloud-systems-management/business-dashboard/products-technical-reference-list.html) - Device Support List』[英語] を参照してください。直接管理対象デバイス は、広範囲のネットワークで他のデバイスを検出し、それらのデバイスを Dashboard インベン トリに追加します。ただし、この検出プロセスは Probe によって実行されるものほど包括的で はないため、ネットワークトポロジの精度が低下する場合があります。

直接管理対象デバイスを Dashboard に関連付けるプロセスでは、接続前に Dashboard とデバイ スの両方で明示的な設定が必要です。このプロセスによって、デバイスを設置前に事前定義す るか、ネットワーク プラグ アンド プレイなどのゼロタッチ展開メカニズムを使用して自動的 にデバイスを設定できます。

直接管理対象デバイスをセットアップするには、次の手順を実行します。

- **1.** Dashboard [の初期セットアップの実行](b_Cisco_Business_Dashboard_QSG_2_2_chapter2.pdf#nameddest=unique_9) で説明されている手順を使用して、デバイスが設置 されるネットワークの新しいネットワークレコードを作成します。組織名とネットワーク 名をメモします。
- **2.** [Dashboard] UI で、ナビゲーションパネルの下部にあるユーザー名をクリックして [My Profile] ページに移動します。このページで、[Generate Access Key] ボタンを使用して新し い [Access Key] を作成します。必要に応じて、既存のアクセスキーを使用することもでき ます。

- 直接管理対象デバイスを Dashboard に関連付けるために使用されるアクセスキーは、有効期間 の長いキーである必要はありません。このキーが有効である必要があるのは、最初の関連付け が行われる時点のみです。デバイスと Dashboard が関連付けられると、デバイスに固有で、定 期的に再生成される、アクセスが制限付きの短期間のログイン情報を使用して接続が認証され ます。 (注)
	- **3.** デバイス UI を使用して、Cisco Business ダッシュボード の設定ページに移動し、表示され たフィールドに入力します。少なくとも、Dashboard のアドレスとポート、組織名、ネッ トワーク名、アクセスキー ID と秘密の設定を指定する必要があります。Dashboard の証明 書を設定しなければならない場合もあります。詳細については以下を参照してください。 詳細については、デバイスのアドミニストレーション ガイドを参照してください。
	- **4.** 変更を送信します。デバイスは Dashboard に接続し、手順 1 で作成したネットワークに関 連付けられます。

Dashboardとの接続を確立する際、デバイスは、Dashboardによって提示された証明書が有効で あり、信頼できることを確認します。証明書が受け入れられ、接続が続行されるには、証明書 が次の条件を満たしている必要があります。

- •証明書は信頼された証明機関 (CA) によって署名されている必要があります。または証 明書自体を信頼された証明書としてデバイス設定に追加する必要があります。信頼された 証明書の追加の詳細については、デバイスのアドミニストレーションガイドを参照してく ださい。
- Dashboard が IP アドレスとして設定されている場合は、証明書の [Common Name] フィー ルドまたは [Subject-Alt-Name] フィールドにその IP アドレスが含まれている必要がありま す。
- Dashboard がホスト名として設定されている場合は、証明書の [Common Name] フィールド または [Subject-Alt-Name] フィールドにそのホスト名が含まれている必要があります。